## Consulta de andamento de processo no SEI

- Acessar o SEI: <https://sei.ufscar.br>
- Na caixa "Pesquisa", colocar o número do processo que deseja consultar (ex: 23112.017321/2021-14) e apertar "enter":

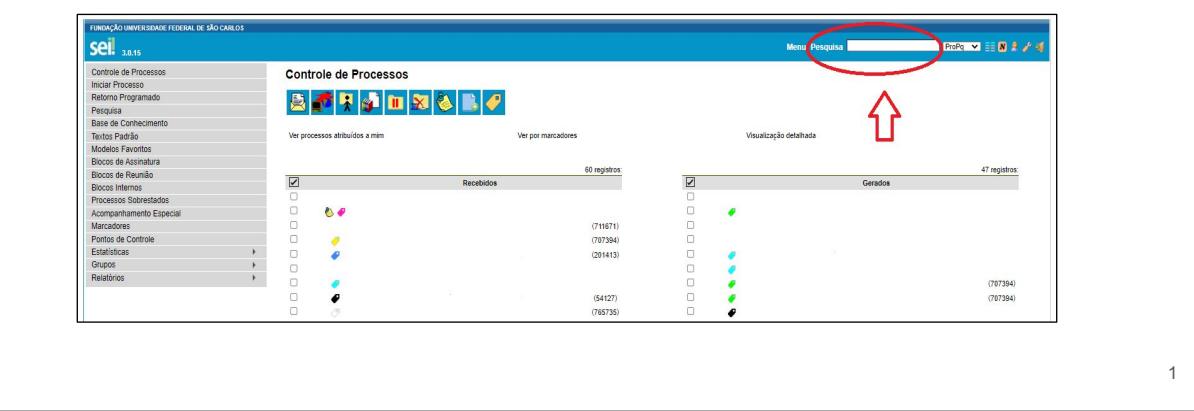

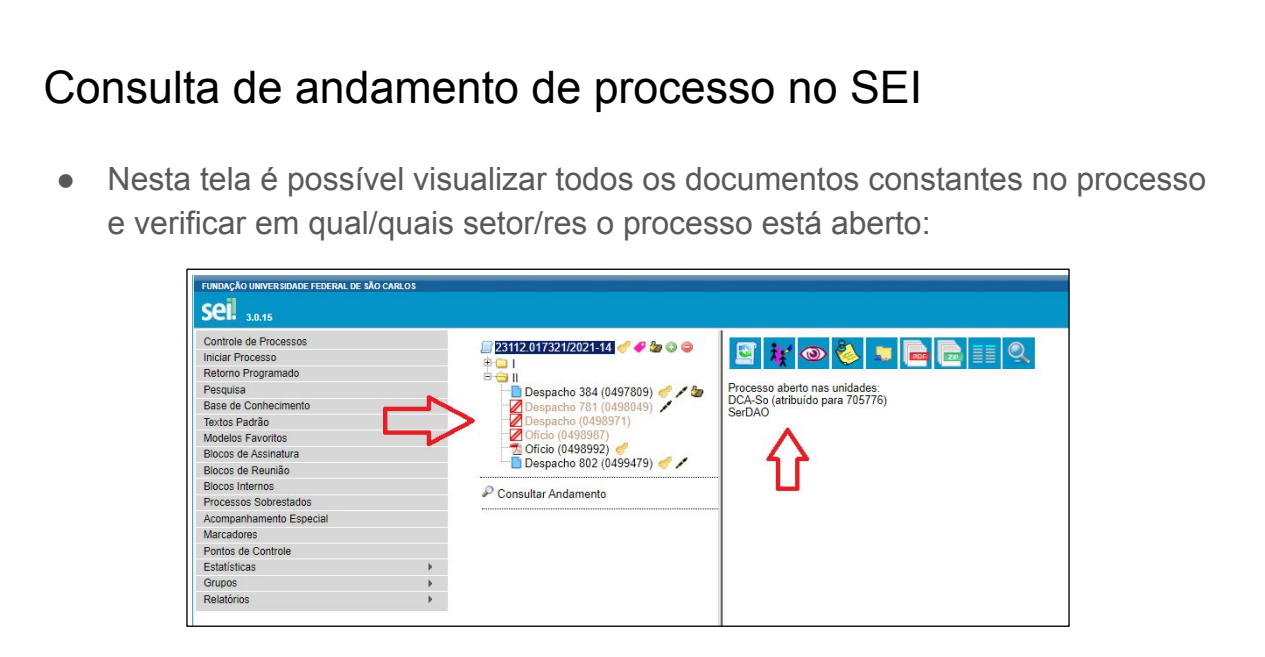

## Consulta de andamento de processo no SEI

● Também é possível verificar o histórico de tramitação do processo, em ["Consultar andamento":](https://sei.ufscar.br/sei/)

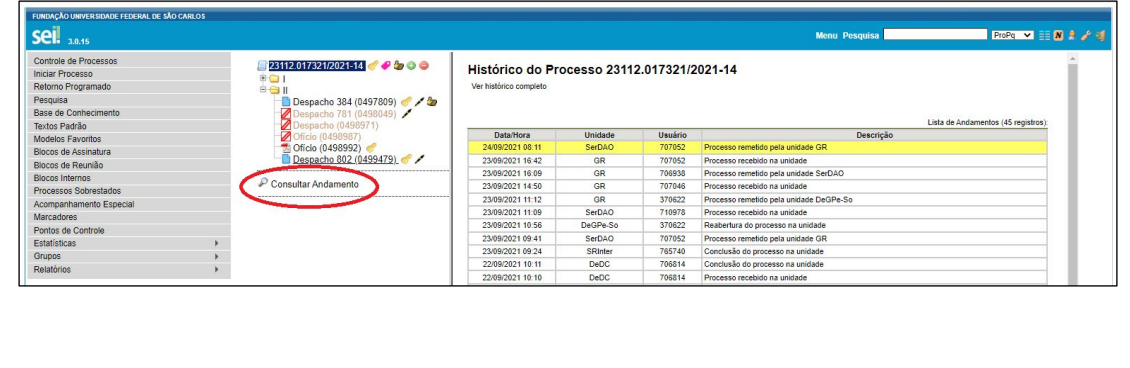